## **Tutoriel pour utiliser Padlet : Un mur virtuel collaboratif en ligne**

et

**Padlet est un mur virtuel** permettant aux élèves de partager et de diffuser leurs productions ainsi que des documents qu'ils ont collectés sur le Web.

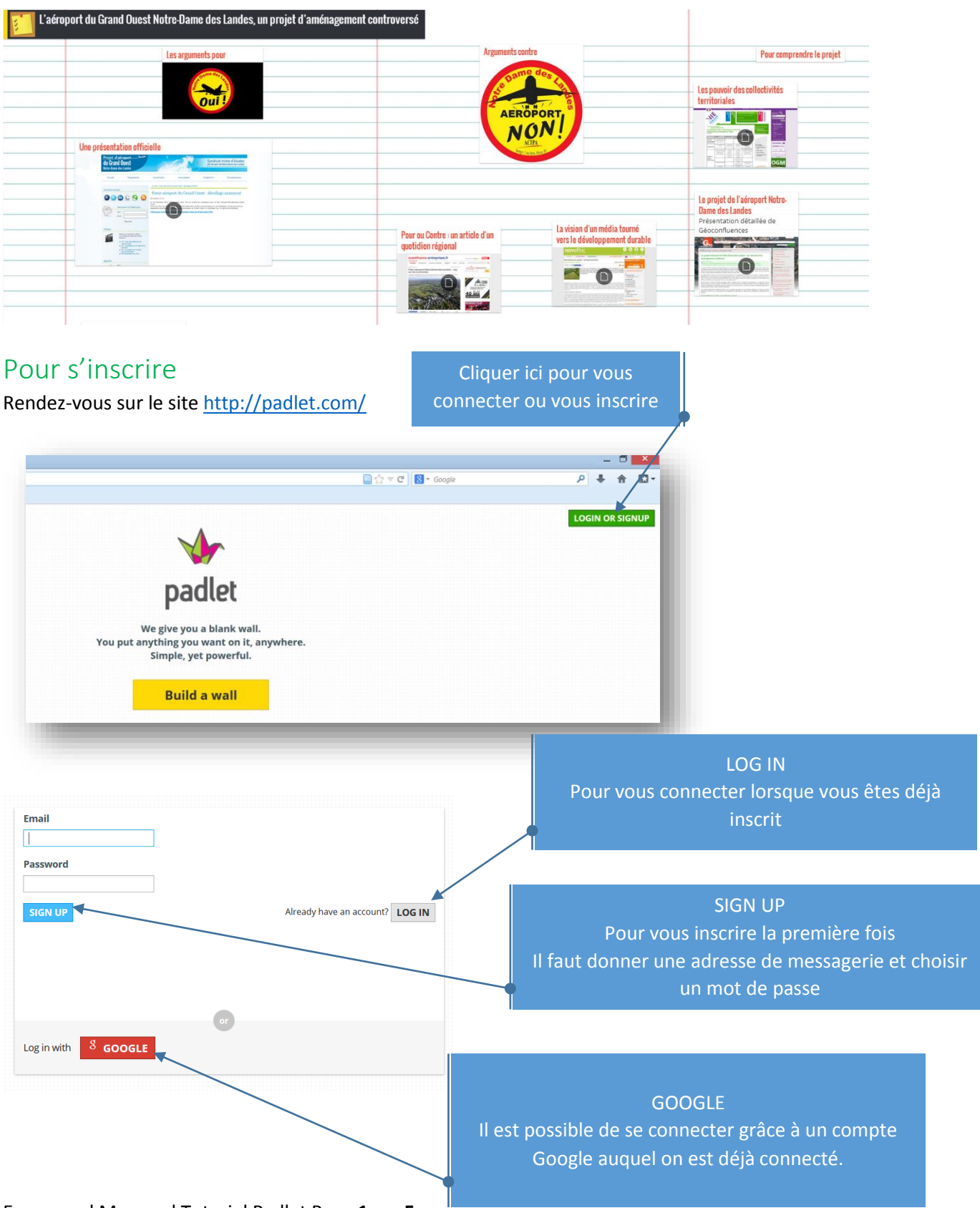

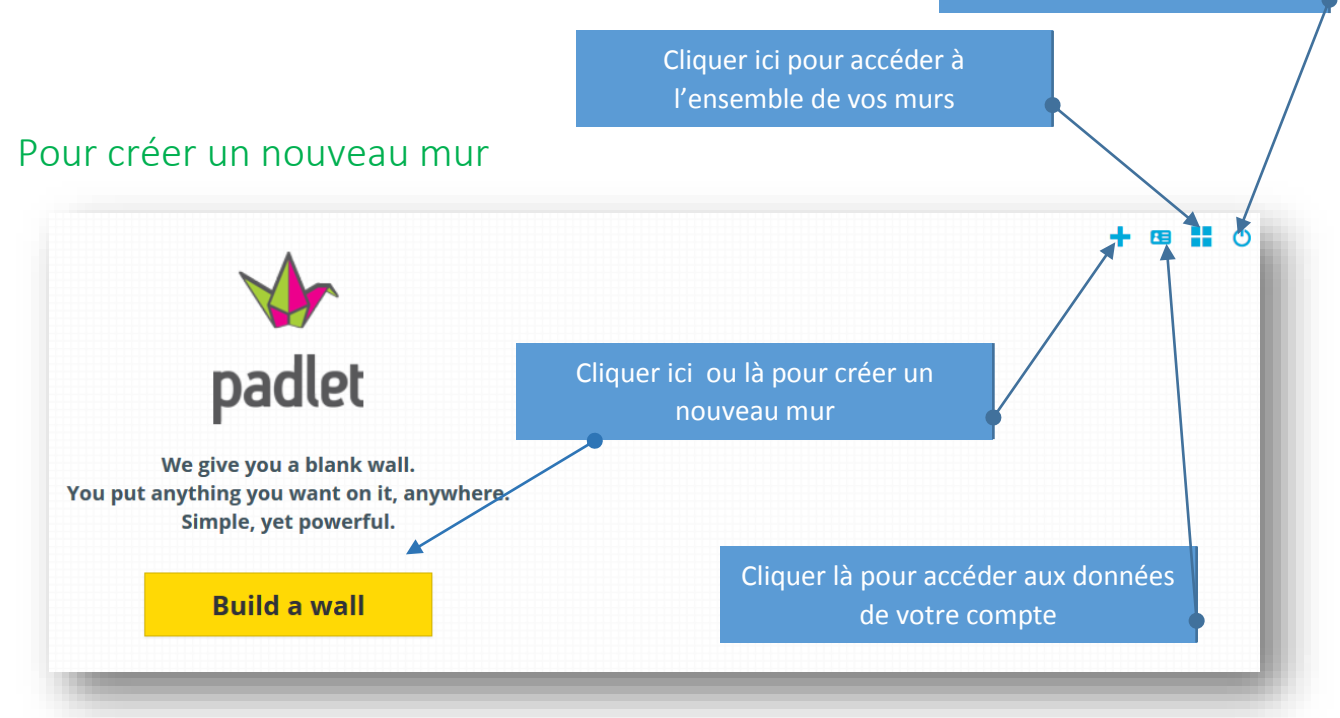

## La barre de menu située à l'extrême droite de l'écran du mur

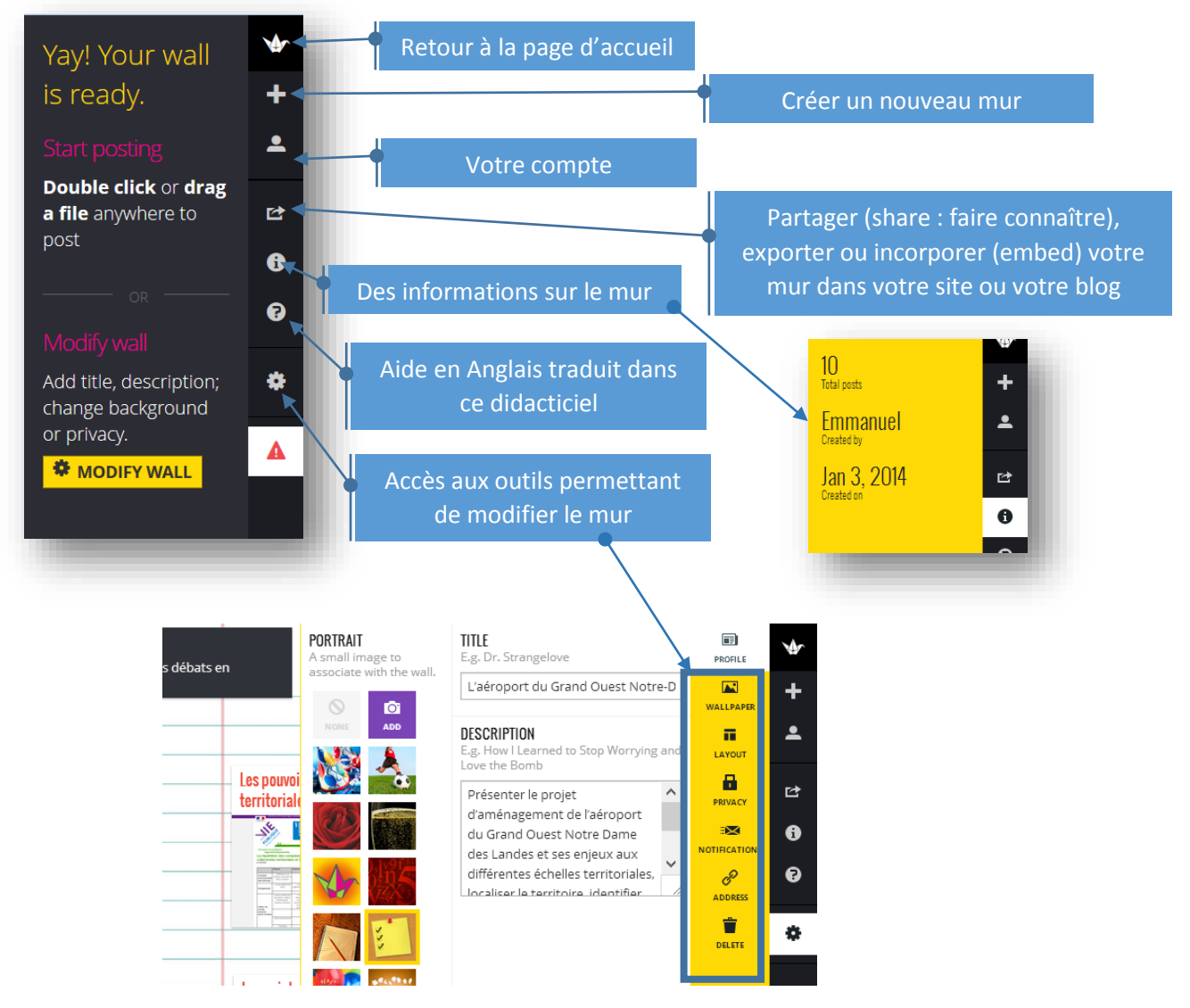

Emmanuel Maugard Tutoriel Padlet Page **2** sur **5**

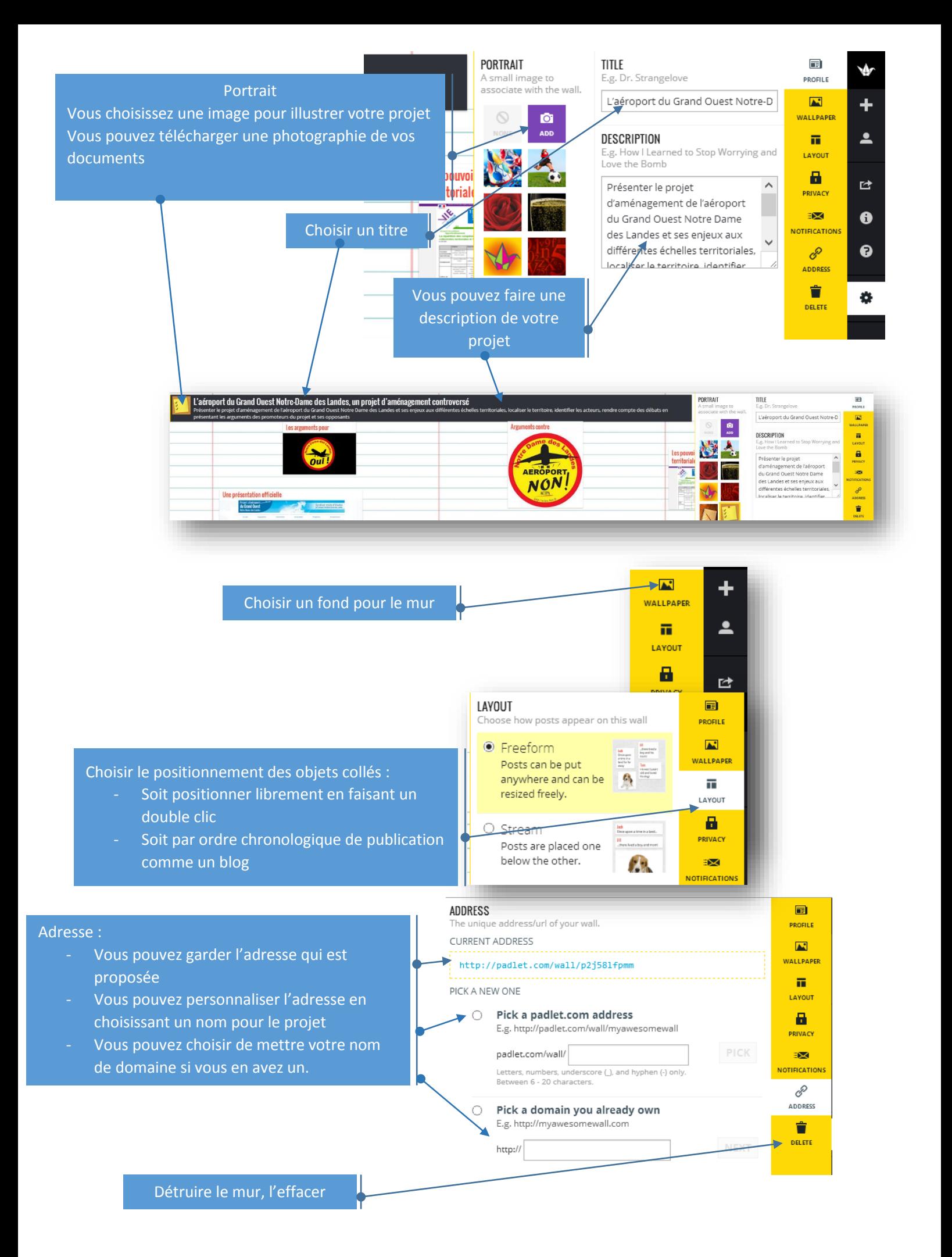

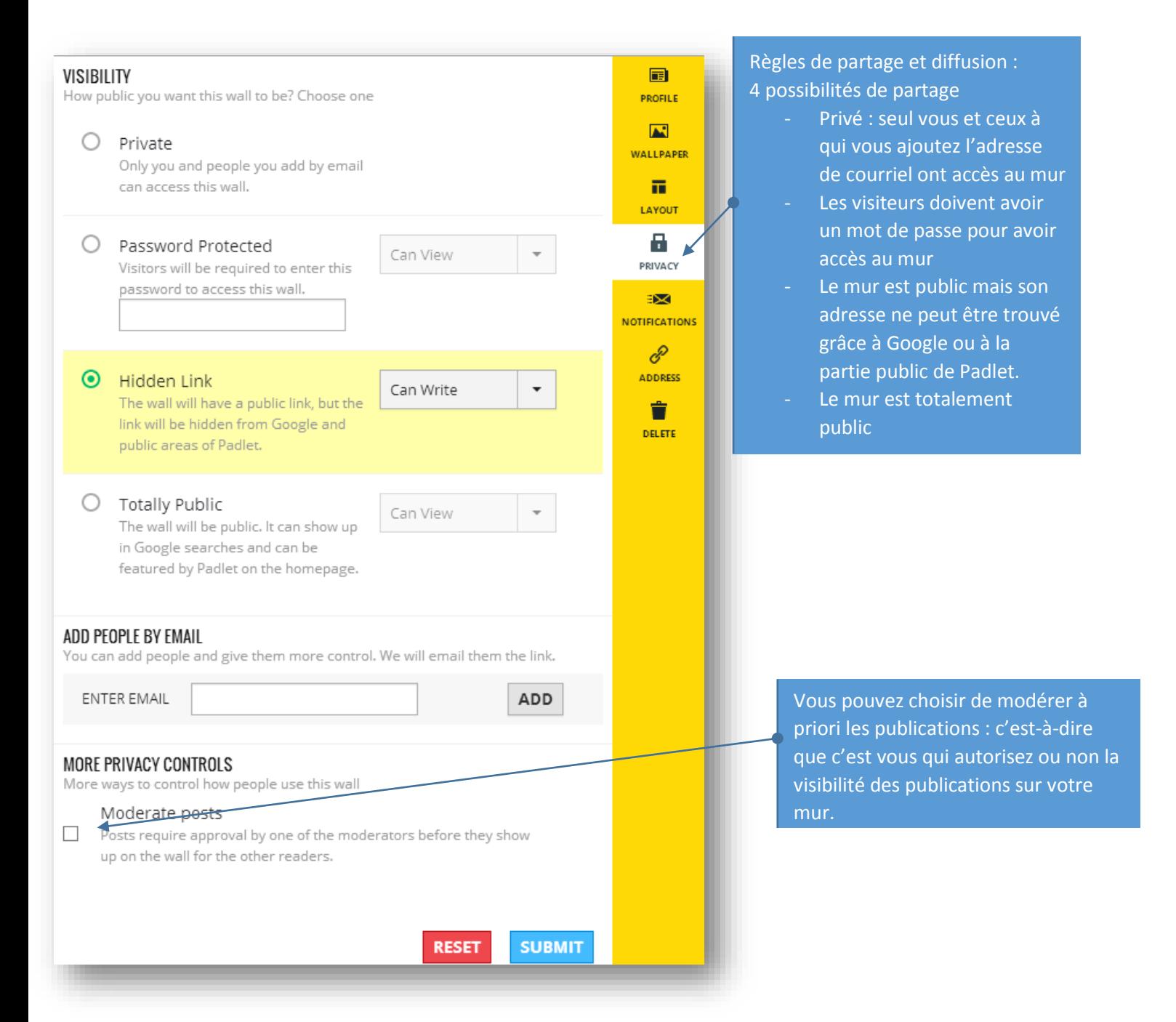

Si vous créez un mur sans vous logger (mettre votre logging) or vous inscrire, vous ne pourrez pas l'éditer 24 heures après sa création.

Pour ajouter un nouvel objet (faire un dépôt)

- Double cliquer pour ajouter un objet
- Glisser un fichier de votre ordinateur

## Ajouter du texte enrichi (gras, italique…)

Sélectionner juste les mots que vous vous voulez enrichir et une barre d'outils vous montrera les actions possibles

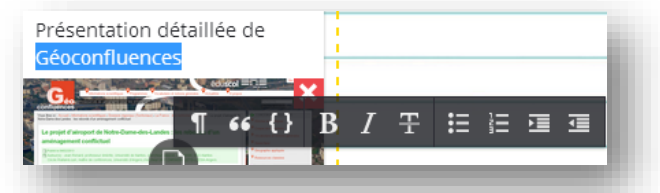

Autrement vous pouvez utiliser les raccourcis claviers suivant

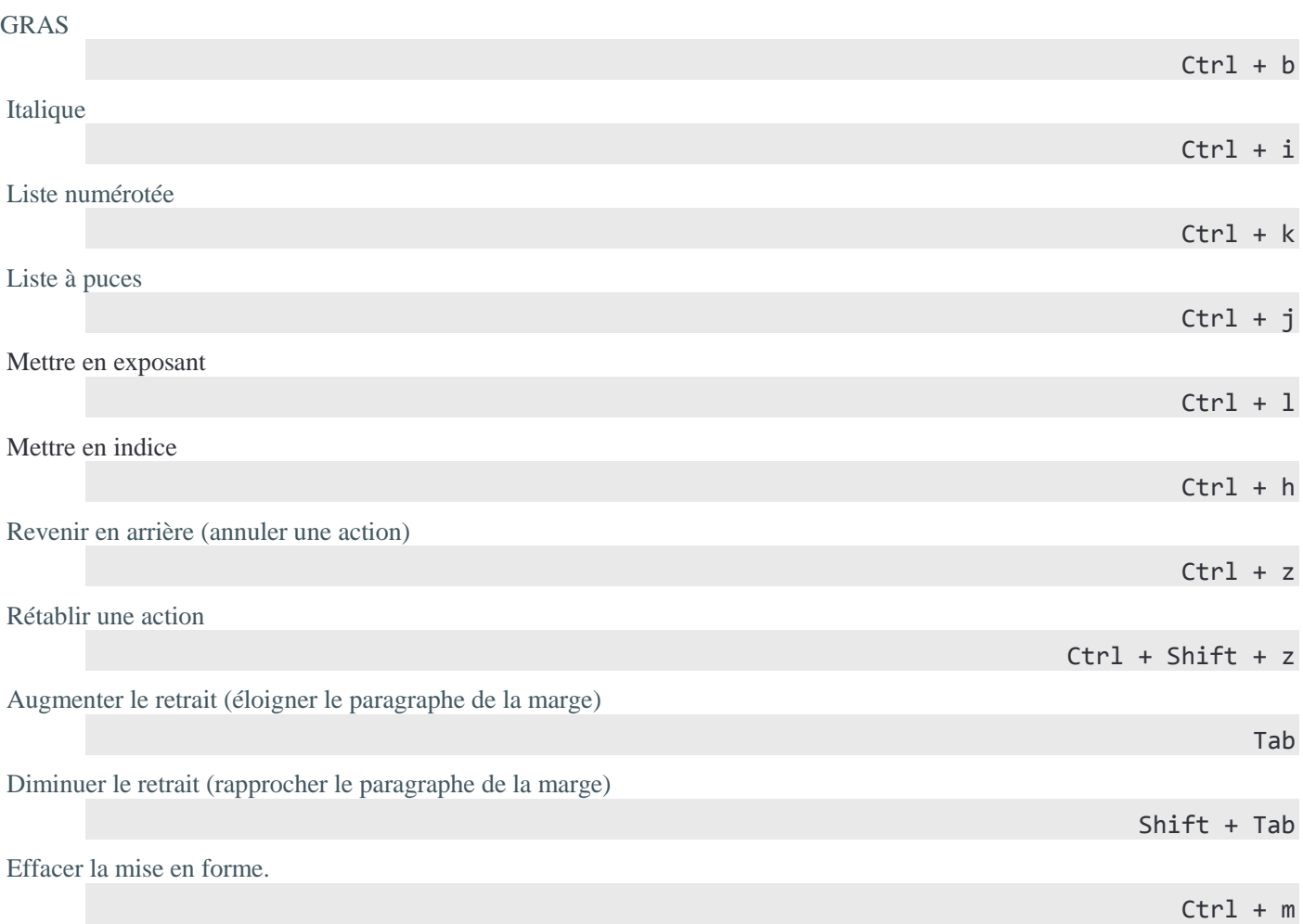